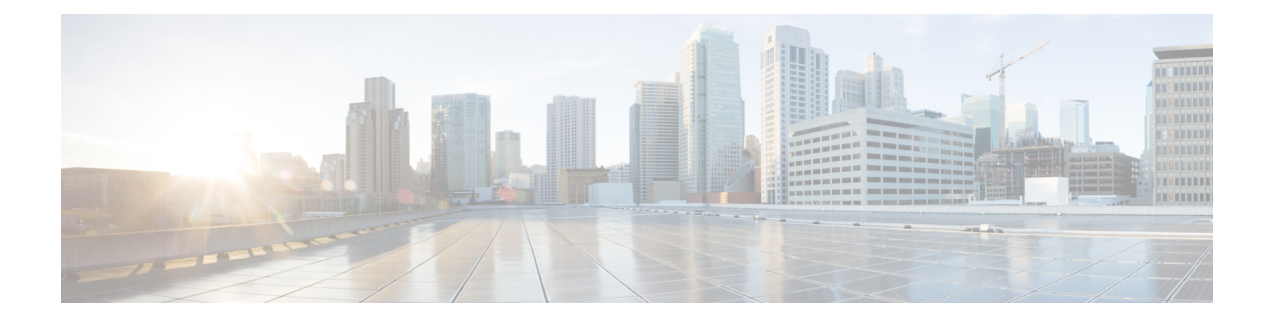

# **Configuring Storm Control**

A traffic storm occurs when packets flood the LAN, creating excessive traffic and degrading network performance. The traffic broadcast and multicast suppression (or storm control) feature prevents LAN ports from being disrupted by a broadcast, multicast and unicast traffic storm on physical interfaces.

- Restrictions for [Configuring](#page-0-0) Strorm Control, page 1
- [Information](#page-0-1) on Storm Control, page 1
- How to [Configure](#page-1-0) Storm Control, page 2

# <span id="page-0-1"></span><span id="page-0-0"></span>**Restrictions for Configuring Strorm Control**

• Storm control cannot be configured per port. It is configured globally on all ports

# **Information on Storm Control**

A broadcast storm occurs when huge amount of broadcast, multicast, or unknown unicast packets flood the LAN, creating excessive traffic and degrading network performance. Errorsin the protocol-stack implementation or in the network configuration can also cause a storm. The mechanism to prevent and control such events is known as storm control or broadcast suppression.

Broadcast and MulticastSuppression monitors incoming traffic levels periodically, and compares traffic level with configured storm control policer level or rate. The traffic storm control threshold level is measured based on the traffic rate in bits (or kilobits) per second at which broadcast, multicast, unicast packets are received.

Storm control prevents traffic on a LAN from being disrupted by a broadcast, multicast, or unicast storm on a port. Storm control is applicable for physical interfaces and is used to restrict the unicast, broadcast and multicast ingress traffic on the Layer2 interfaces.

ι

# <span id="page-1-0"></span>**How to Configure Storm Control**

# **Provisioning the Cisco ME 1200 NID to Configure Storm Control**

## **DETAILED STEPS**

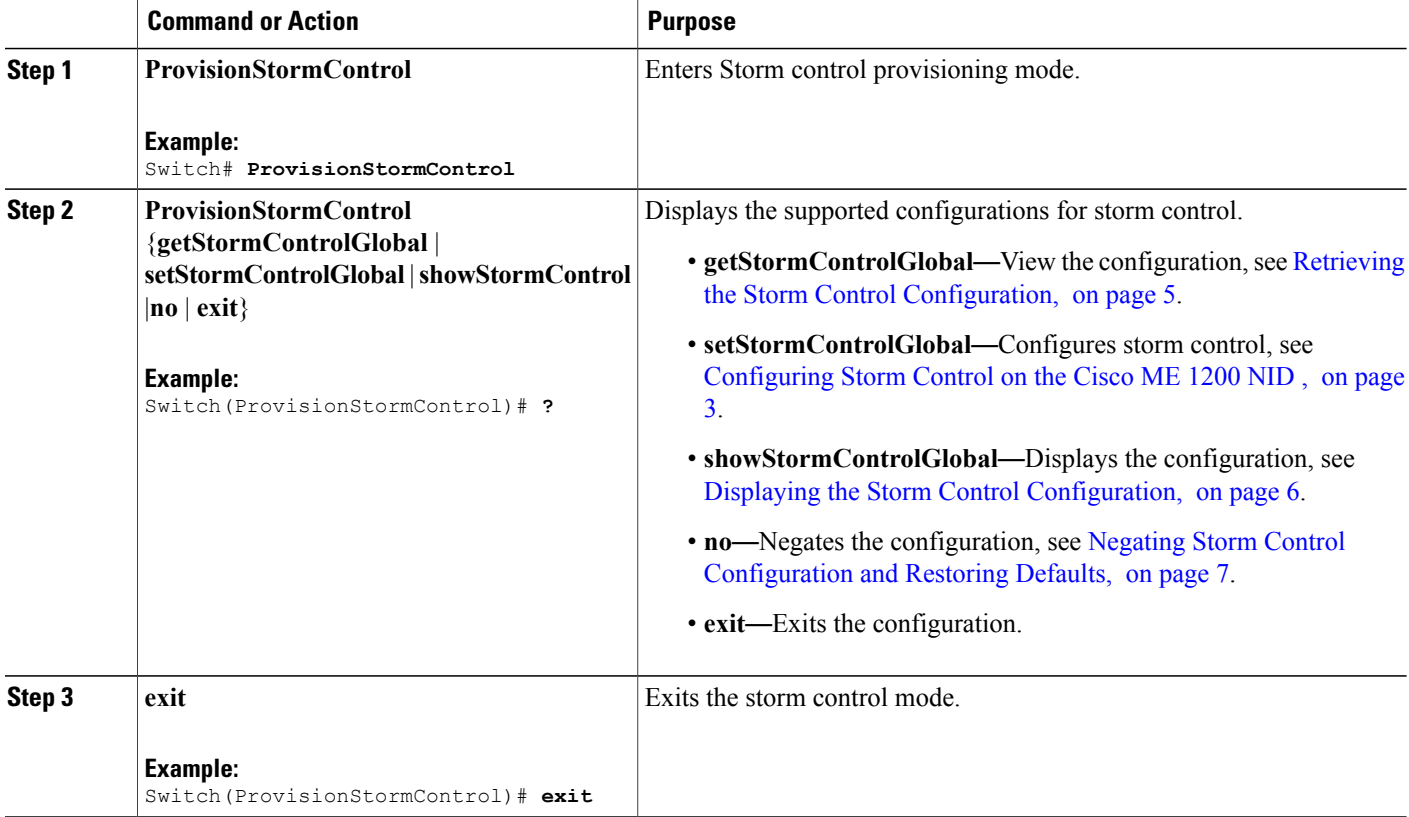

### **Configuration Example**

The following example shows the supported storm control configuration:

```
Switch(ProvisionStormControl)# ?
ProvisionStormControl sub-mode commands:
  exit Exit from ProvisionStormControl sub configuration mode
  getStormControlGlobal Storm Control Global Configuration Get Request
                           Negate a command or set its defaults
  setStormControlGlobal Storm Control Global Configuration Set Request<br>showStormControl Display Storm Control Policer properties
                         Display Storm Control Policer properties
```
# <span id="page-2-0"></span>**Configuring Storm Control on the Cisco ME 1200 NID**

## **Before You Begin**

• Perform the steps to provision storm control on the Cisco ME 1200 NID.

### **DETAILED STEPS**

 $\mathbf I$ 

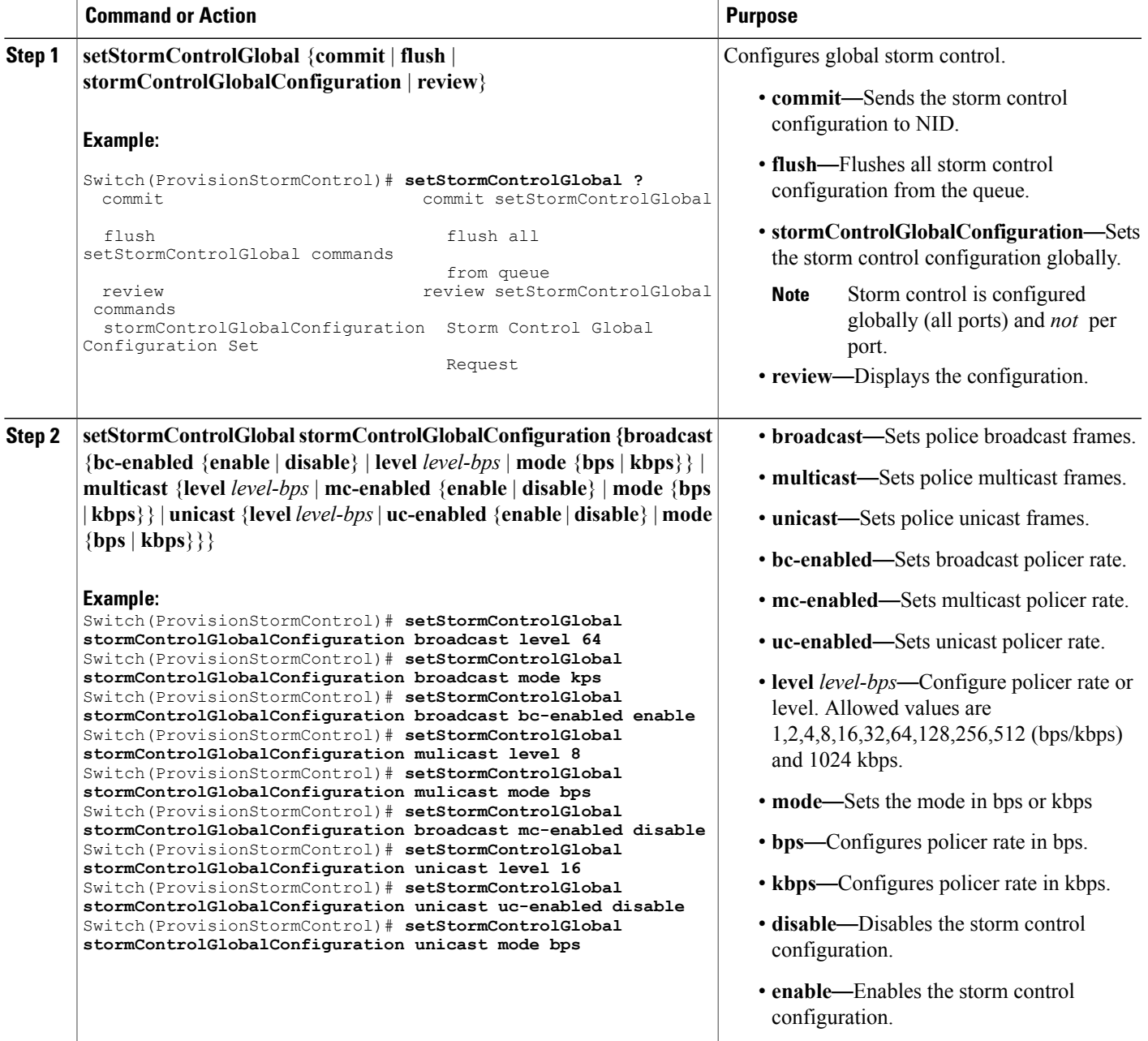

T

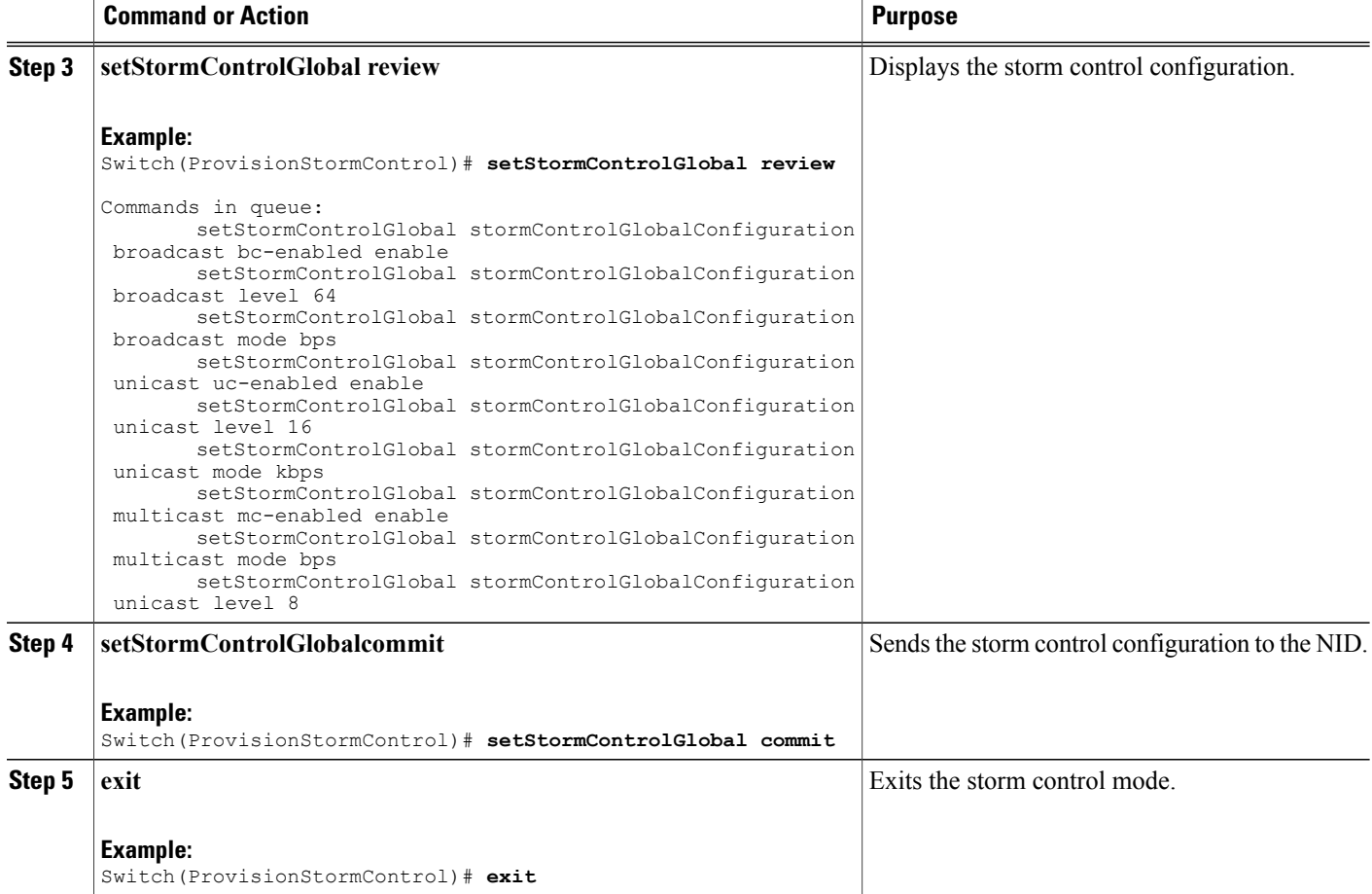

## **Configuration Example**

The example shows how to configure storm control on the Cisco ME 1200 NID :

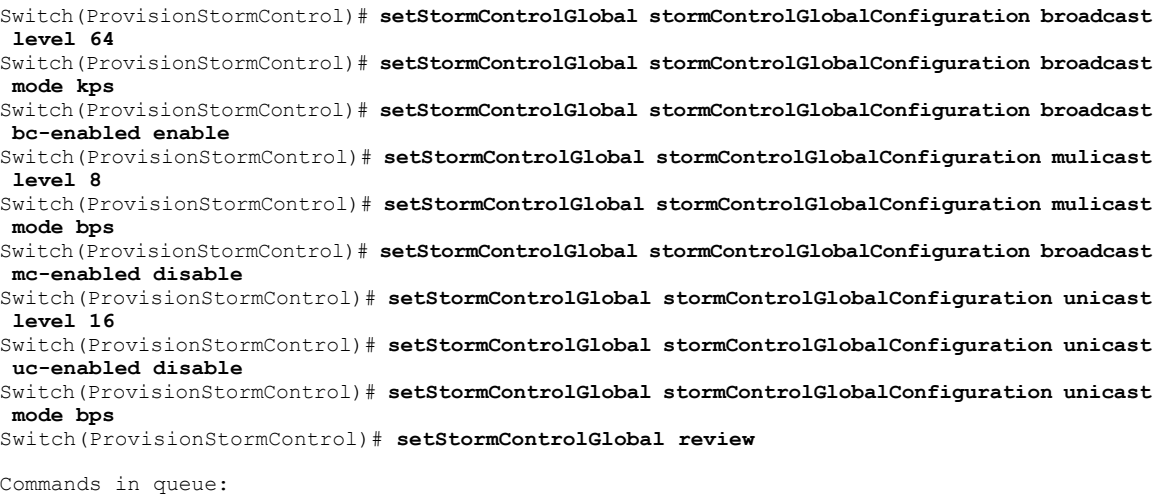

 **Cisco ME 1200 Series Carrier Ethernet Access Devices NID Configuration Guide, Cisco IOS 15.6(1)SN and Later Releases**

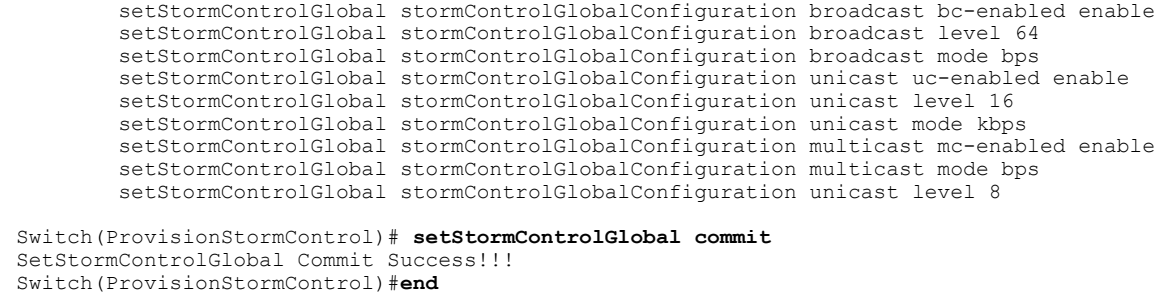

# <span id="page-4-0"></span>**Retrieving the Storm Control Configuration**

## **Before You Begin**

• Perform the steps to provision storm control on the Cisco ME 1200 NID.

### **DETAILED STEPS**

Ι

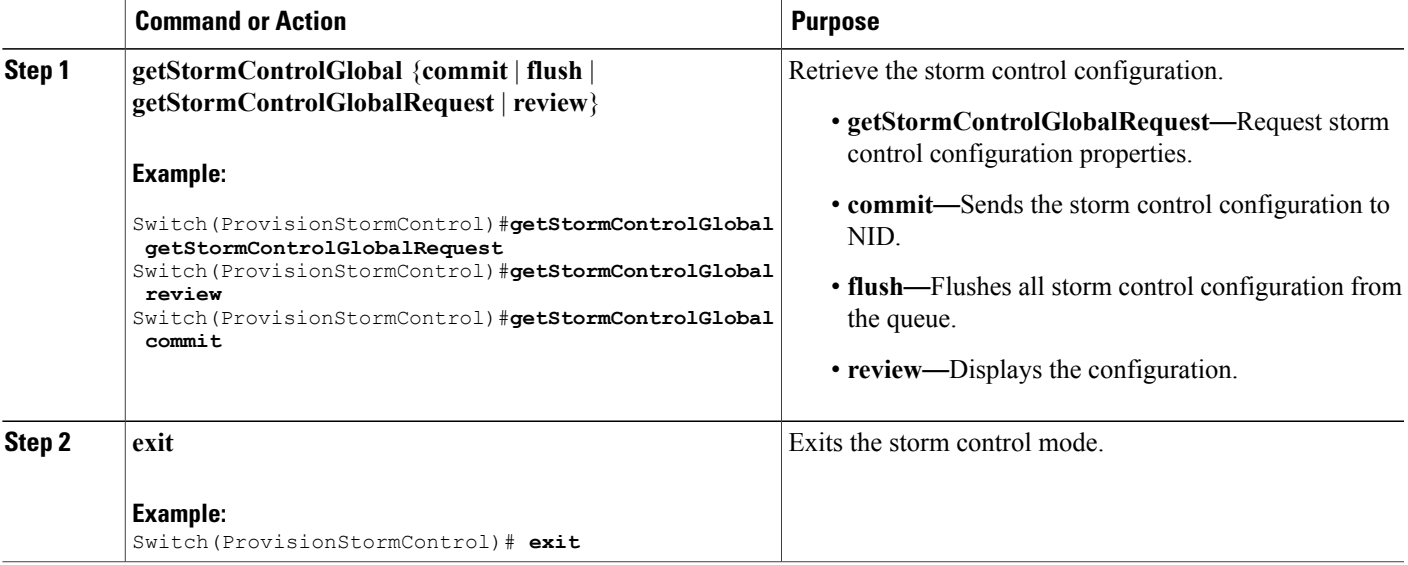

#### **Configuration Example**

The example shows how to retrieve the configuration on the ME1200:

```
Switch(ProvisionStormControl)#getStormControlGlobal getStormControlGlobalRequest
Switch(ProvisionStormControl)#getStormControlGlobal review
Commands in queue:
       getStormControlGlobal getStormControlGlobalRequest
       getStormControlGlobal getStormControlGlobalRequest
```

```
Switch(ProvisionStormControl)# getStormControlGlobal commmit
Switch(ProvisionStormControl)# end
```
# <span id="page-5-0"></span>**Displaying the Storm Control Configuration**

### **Before You Begin**

• Perform the steps to provision storm control on the Cisco ME 1200 NID.

#### **DETAILED STEPS**

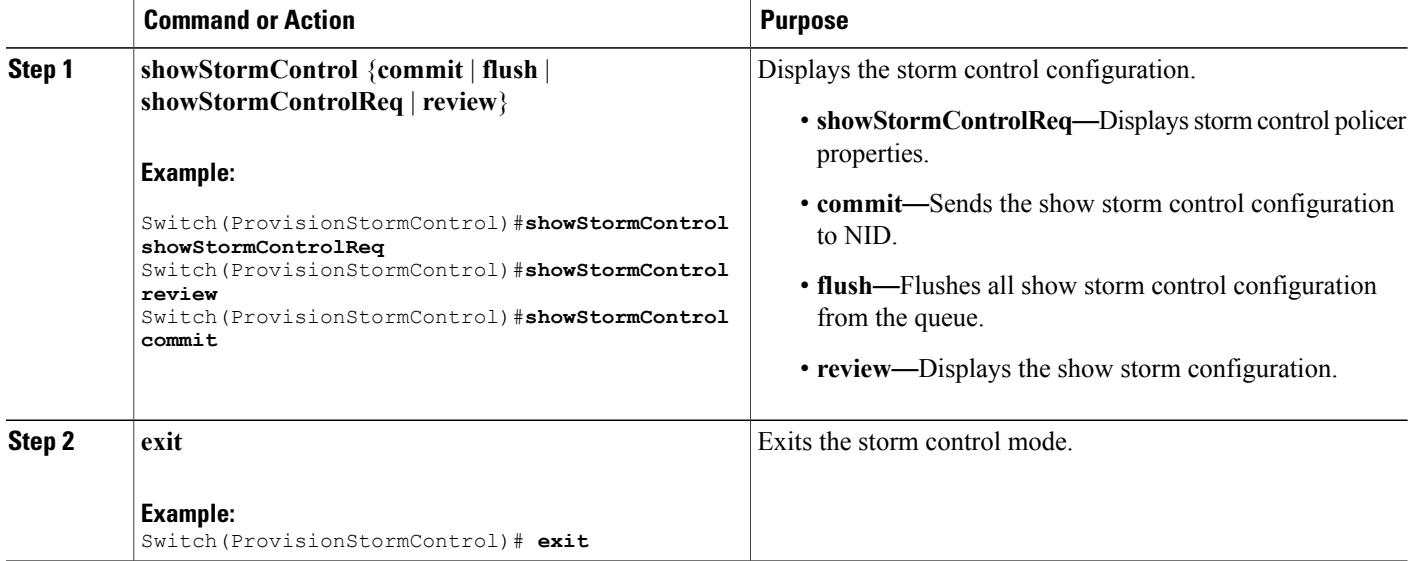

#### **Configuration Example**

The example shows how to view the configuration:

```
Switch(ProvisionStormControl)#showStormControl showStormControlReq
Switch(ProvisionStormControl)#showStormControl review
Commands in queue:
        showStormControl showStormControlReq
Switch(ProvisionStormControl)#showStormControl commit
ShowStormControl_Output.stormControlGlobalConfiguration.broadcast.bc_enabled = true
ShowStormControl_Output.stormControlGlobalConfiguration.broadcast.level = 1024000
ShowStormControl_Output.stormControlGlobalConfiguration.broadcast.mode.t = 2
ShowStormControl_Output.stormControlGlobalConfiguration.broadcast.mode.u.kbps = 'kbps'
ShowStormControl_Output.stormControlGlobalConfiguration.multicast.mc_enabled = true
ShowStormControl_Output.stormControlGlobalConfiguration.multicast.level = 512000
ShowStormControl_Output.stormControlGlobalConfiguration.multicast.mode.t = 2
ShowStormControl_Output.stormControlGlobalConfiguration.multicast.mode.u.kbps = 'kbps'
ShowStormControl_Output.stormControlGlobalConfiguration.unicast.uc_enabled = true
ShowStormControl_Output.stormControlGlobalConfiguration.unicast.level = 1000
ShowStormControl_Output.stormControlGlobalConfiguration.unicast.mode.t = 2
ShowStormControl_Output.stormControlGlobalConfiguration.unicast.mode.u.kbps = 'kbps'
ShowStormControl Commit Success!!!
```
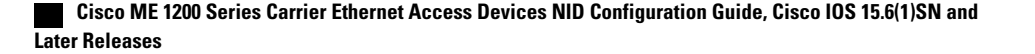

Switch(ProvisionStormControl)# **exit**

# <span id="page-6-0"></span>**Negating Storm Control Configuration and Restoring Defaults**

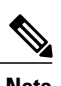

**Note** Following are the default values for storm control:

- broadcast
	- bc-enabled
	- level  $= 1$
	- mode  $= bps$
- multicast
	- mc-enabled
	- level  $= 1$
	- mode = bps
- unicast
	- ◦uc-enabled
	- $\circ$  level = 1
	- ◦mode = bps

## **Before You Begin**

• Perform the steps to provision storm control on the Cisco ME 1200 NID.

#### **DETAILED STEPS**

Г

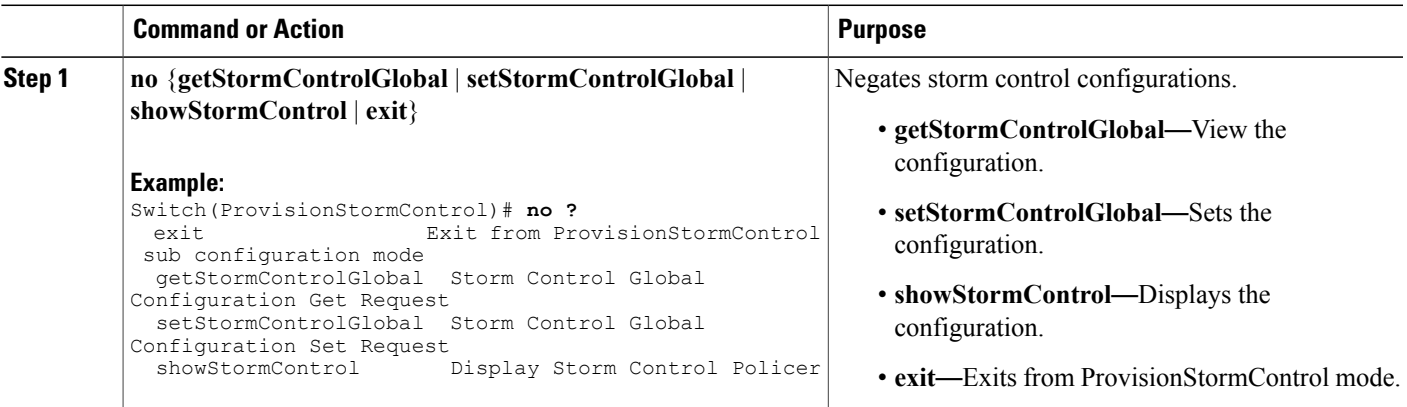

**7**

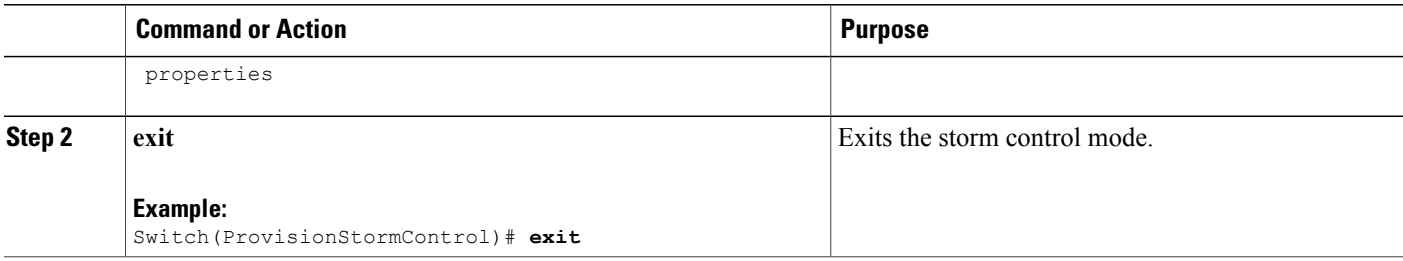

### **Configuration Example**

The following example is a sample output for negation:

```
Switch(ProvisionStormControl)#showStormControl review
Commands in queue:
showStormControl showStormControlReq
```
Switch(ProvisionStormControl)#**no showStormControl showStormControlReq** Switch(ProvisionStormControl)#**showStormControl review** No commands in queue

```
Switch(ProvisionStormControl)#setStormControlGlobal review
Commands in queue:
setStormControlGlobal stormControlGlobalConfiguration broadcast bc-enabled enable
setStormControlGlobal stormControlGlobalConfiguration broadcast level 64
setStormControlGlobal stormControlGlobalConfiguration broadcast level 128
```
Switch(ProvisionStormControl)#**no setStormControlGlobal stormControlGlobalConfiguration broadcast level 64** Switch(ProvisionStormControl)#**stormControlGlobal review**

```
Commands in queue:
setStormControlGlobal stormControlGlobalConfiguration broadcast bc-enabled enable
setStormControlGlobal stormControlGlobalConfiguration broadcast level 128
```
# **Deleting the NTP Configuration**

#### **Before You Begin**

• Perform the steps to provision NTP on the Cisco ME 1200 NID.

### **DETAILED STEPS**

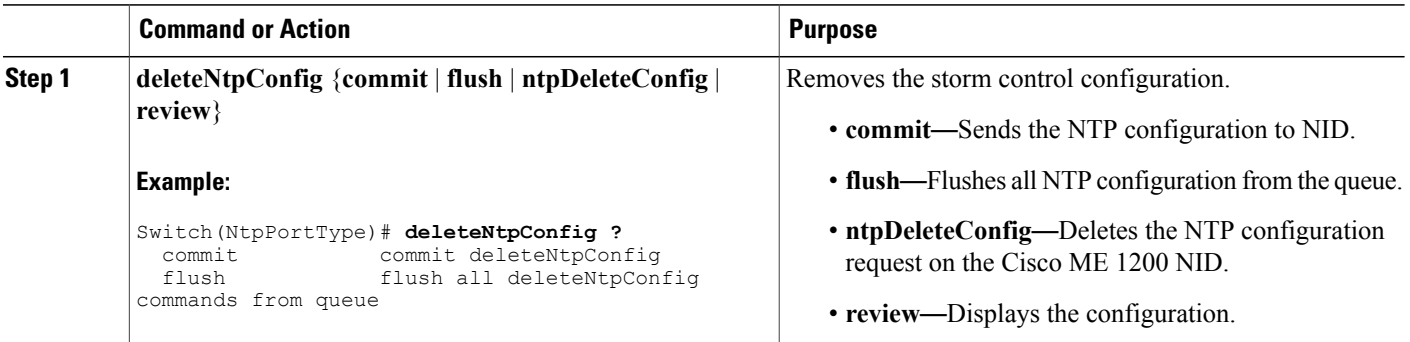

 $\overline{\mathsf{I}}$ 

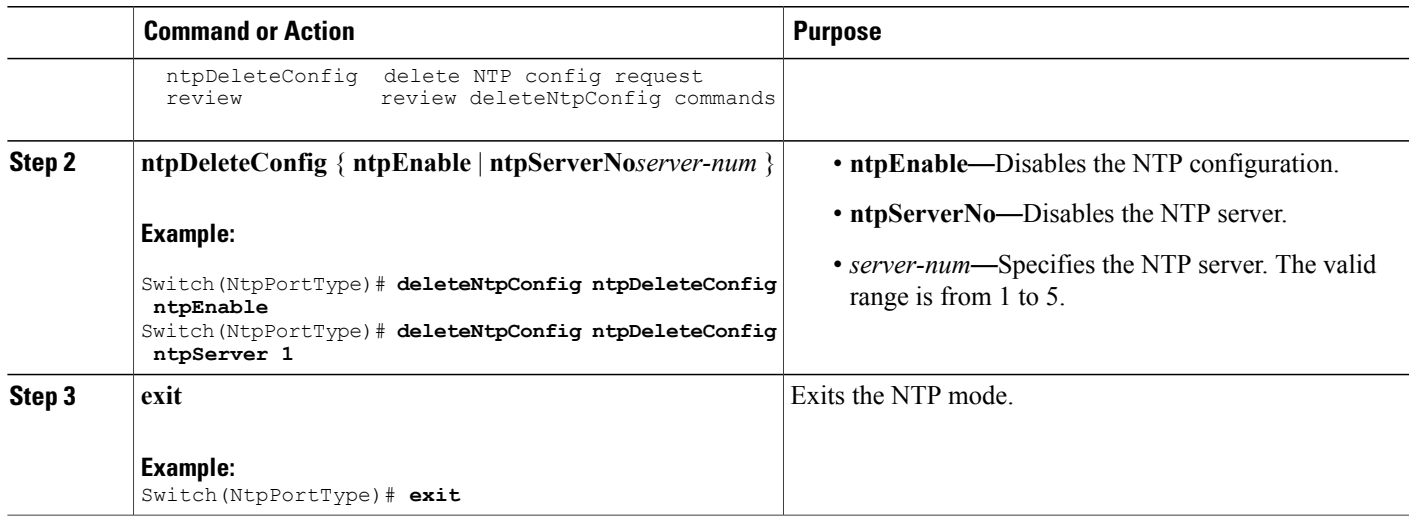

 $\overline{\phantom{a}}$ 

 $\mathbf I$ 

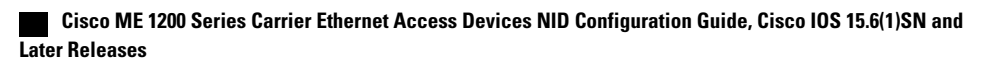